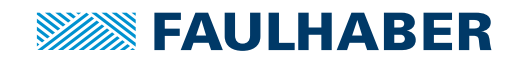

# **アクセサリー**

SC/SCSプログラミングボード,モーションコントロールシステム用 スピードコントローラ用, USB/RS232 インターフェース付

## **パーツ番号: 6501.00088**

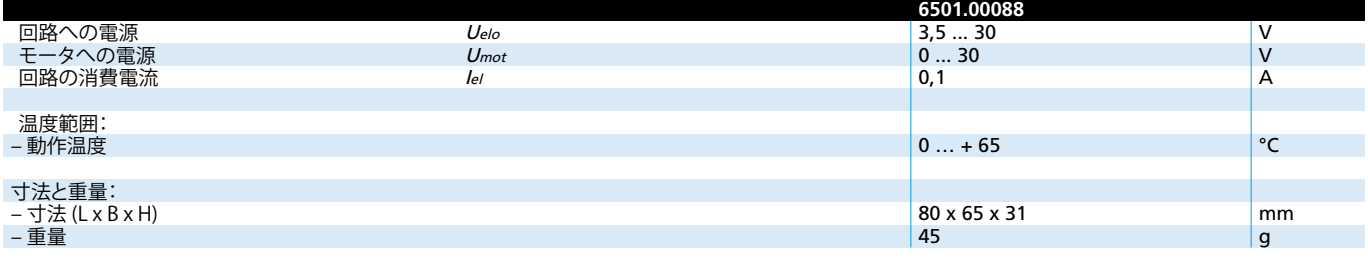

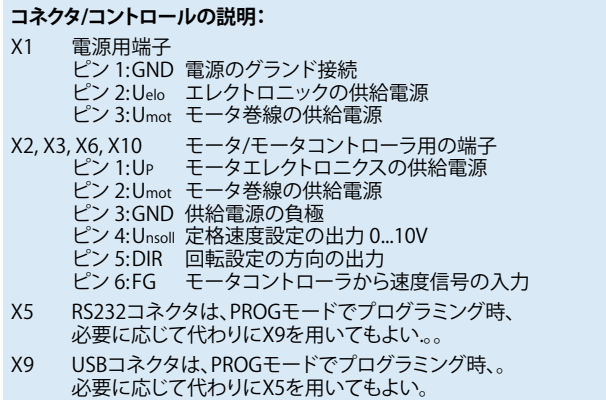

- JP1 ジャンパを取り外して、Umotにおけるモータ電流測定 用の電流計に接続することができます。
- JP3 エレクトロニクスとモータ用の電源を分別するジャンパーです。 1-2: UP = Umot » 端子Umotを経由して供給電源をエレクトロニクス とモータ巻線に接続します。
- 2-3: UP = Uelo » 端末Uelo経由してエレクトロニクスへの電源供給 (エレクトロニクスとモータ巻線用の電源供給は分別する)。 アダプタボードの電源供給もUPに選択されたターミナルで 経由します。
- JP9 P1(Unsoll)のための外部信号用コネクタ、例:速度設定用の PWM信号、注:JP10、その後取り外すする必要があります。
- JP10 Unsollのソースを選択するためのジャンパー。 クローズ:UnsollをP1で調整可能
- S1 操作モード設定のスイッチ PROG モード = ソフトウェアの更新 **MOT モード = モータ操作**
- S2 モータ回転方向を設定するスイッチ
- S3 エレクトロニクス電源のオン/オフの供給電源UP切替用 スイッチ
- P1 P1はUnsollを0から10Vまで設定する場合使用します。 JP10をクローズする必要があります。供給電源UPが最低10.5V。
- LED1 アダプタボードが動作準備完了であることを示します。
- LED2 外部コントローラのステータスを示します。 <sub>カー・コン・ロ</sub>ー<br>オン = 操作準備完了, オフ = エラ

#### 起動:

- X1に動作電圧を接続する。エレクトロニクスとモータの電源は共有か独立 かどちらかを使います。
- 注:JP3の設定を修正する場合注意してください。
- UmotとUeloの最小値/最大値に注意してください。
- S3 オフ; JP1とJP10はクローズ.

**番号 機能** LED1 操作準備

**ターミナル** X1 供給電源

**ジャンパ** JP1 モータ電流測定 JP3 Umot からの分離UP JP9 Unsoll 外部入力信号 JP10 Unsoll P1の内部設定

**スイッチ** S1 操作モード S2 モータ回転方向 S3 電源スイッチ on/off **ポテンショメーター** P1 Unsoll 設定

トローラ接続用コネクタ X5 RS232 コネクタ X9 USB コネクタ, Bタイプ

- モータ/モータコントローラをX2、X3、X6やX10に接続します。
- PROGモードの場合は、X5(ヌルモデムケーブル)またはX9(USB接続
- ケーブル·タイプB)を使用してWindows PCに接続。 UmotまたはUmotとUeloをパワーオンにした後、LED 1とLED2が 点灯します。

### **ドライバのインストール:**

USBコネクタX9を介してアダプタボードを操作する場合、Windows XP環境に て動作させる為には、特別USBドライバをインストールする必要があります。( 詳細は弊社までお問い合わせ下さい。)

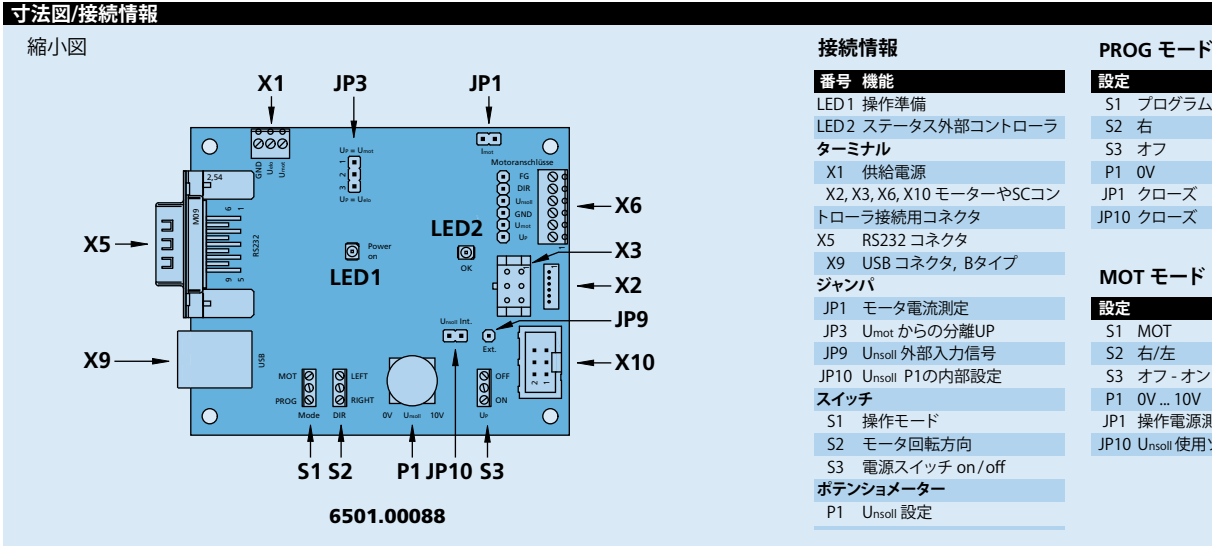

LED2 ステータス外部コントローラ X2, X3, X6, X10 モーターやSCコン S2 右 S3 オフ P1 0V JP1 クローズ JP10 クローズ

#### **MOT モード**

**設定** S1 プログラム

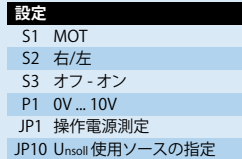

I

**概要**